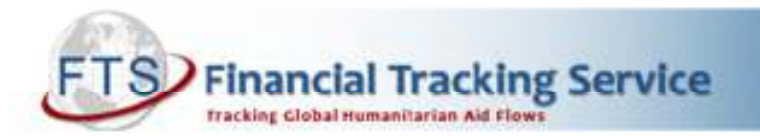

## PRINT ON DEMAND FOR APPEAL PROJECTS SHEET

## What is the Print on Demand function?

On each appeal page on FTS the "print on demand" feature allows you to compose you own volume of projects by selecting what you would like to print for each appeal.

http://fts.unocha.org/pageloader.aspx?page=emerg-emergencies&section=CE&year=2011

You are able to customize which project sheets and financial tables you want to print, as well as how they will be sorted. Once you've made your selection, you can decide how to receive the project volume (immediate download in PDF or via an email link).

We encourage you to experiment with this feature and recommend it to donors, cluster leads and appealing organizations. For example, an appealing organization may wish to download all of its projects in a single file before the Mid-Year Review instead of downloading individual project sheets (possible by clicking on the blue project codes on Table E), to share with colleagues within the organization in the field or at headquarters. Or, a cluster coordinator may wish to download all published projects for his/her cluster, in order to review all of them together in one document, including with the funding tables for that cluster. For donors interested in projects in a particular location, or perhaps projects of selected organizations or clusters, this tool could be very useful. The FTS print on demand page contains a simple interface which is explained below. Don't hesitate to contact us if you have any questions.

1) Click on the book icon / print projects on demand link

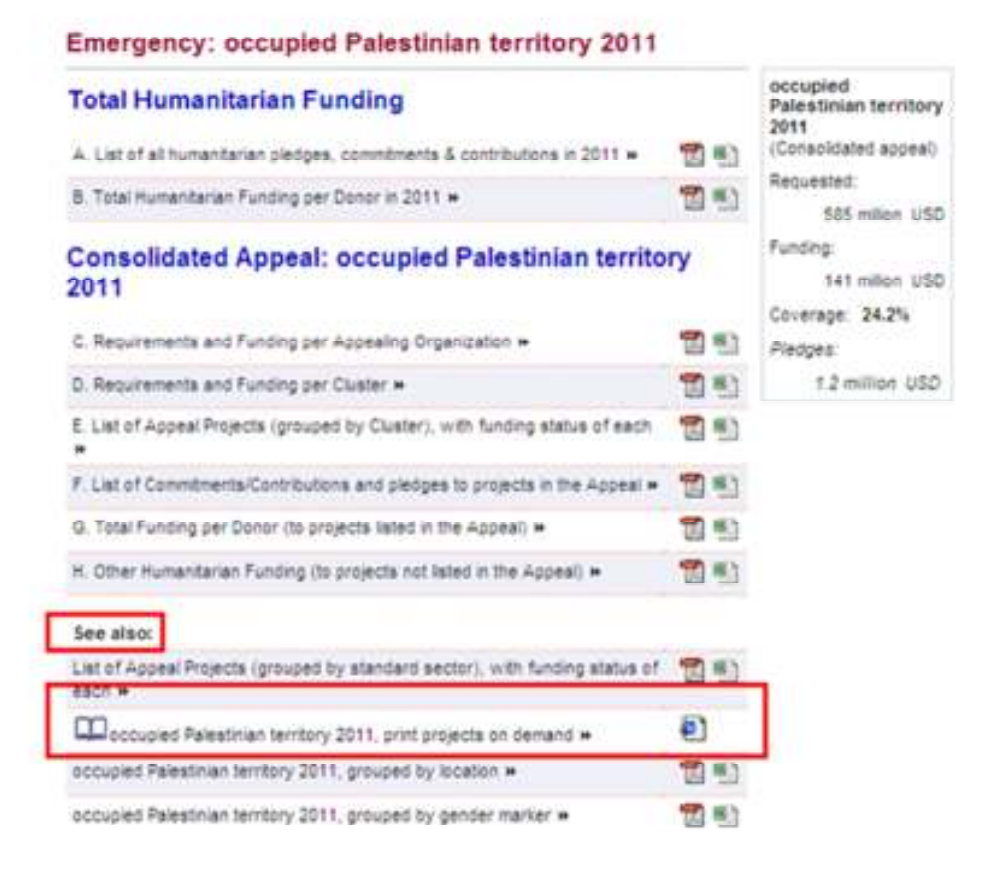

- 2) There are several options to choose from:
- a) Cover: Tick box if you you would like your compendium to include the cover of the appeal

b) Summary Financial Tables: In this section you can choose which summary financial tables you would like to include, i.e. by appealing organization, sector/cluster, priority, location, IASC standard sector. Multiple options are allowed.

c) Detailed Financial Tables: In this section you can choose which detailed financial tables you would like to include, i.e. by appealing organization, sector/cluster, priority, location, IASC standard sector. Multiple options are allowed. This could add numerous pages to your compendium, so choose only the ones you require.

d) Project Sheets: Tick the box for your choice of projects sheets. You can choose all of the projects of: a specific appealing organization; of selected organizations; of selected sectors/clusters; or of selected priorities. Only one option can be ticked. A pop-up box will guide you in your specific choices.

e) Sort and Print Project Sheets: Your choices can be sorted for printing by appealing organization, sector/cluster, priority, location or IASC standard sectors. Only one option is allowed.

Once you have made your selections, you must specify how you would like to retrieve the results. You can download immediately in PDF, but this can be slow if the file is large. If you have a slower connection, choose to receive a link via email to download the file.

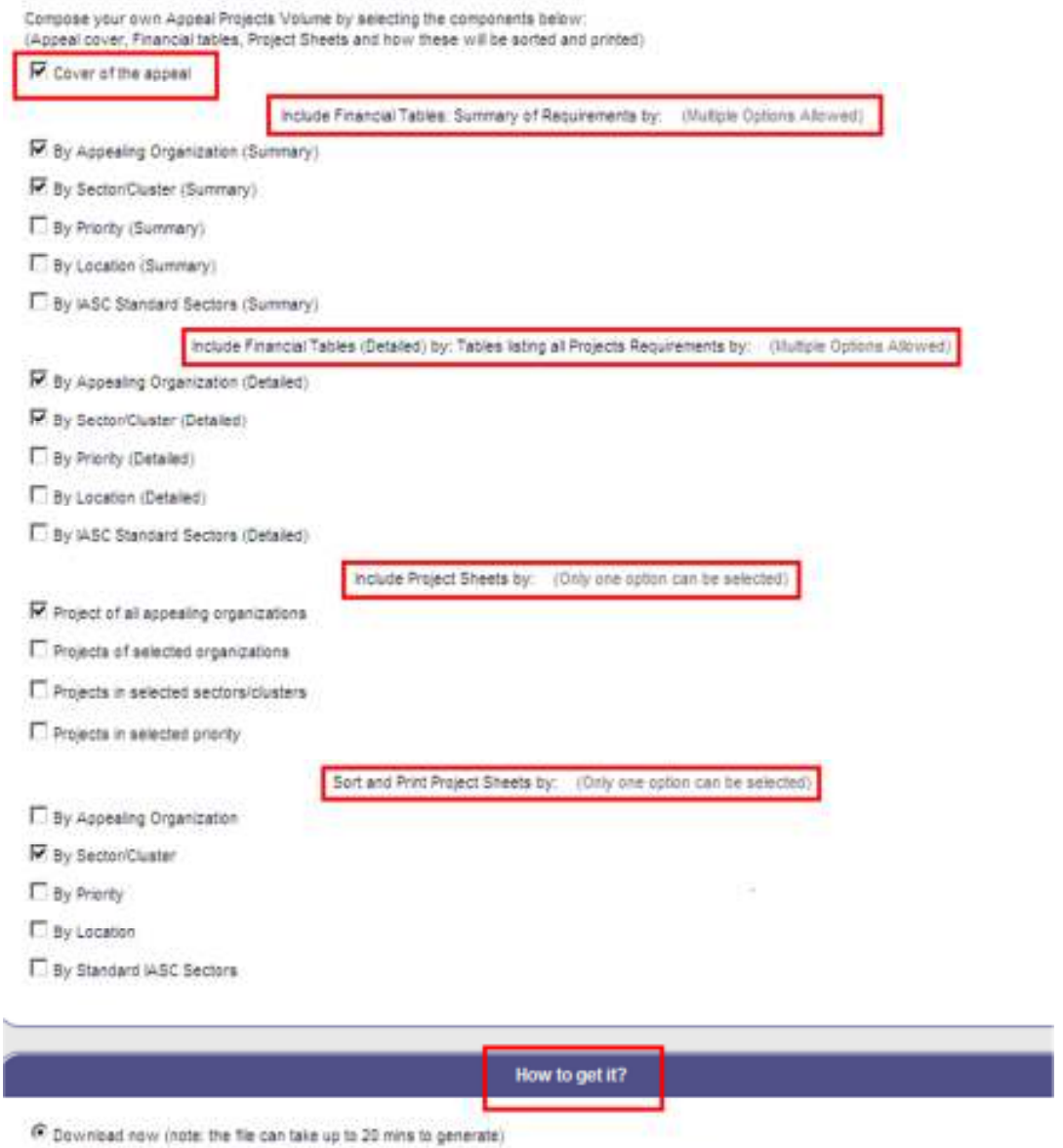

C Receive via ental (The ental will contain a link to download the file, but will not have the file attached.)

Please contact us for additional information: fts@un.org